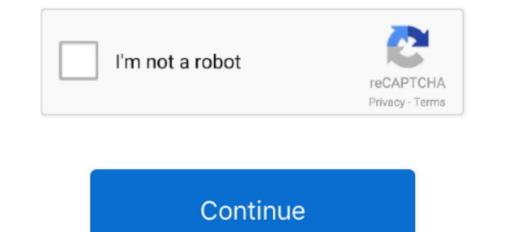

## Download Audio With Soundflower Mac

Then, inside Max/MSP's DSP Status Window, select Core Soundflower (2ch) as the input device.. 4 To build Soundflower stree, open-source, and runs on Mac Intel and PPC computers Example: To send audio from iTunes to Max/MSP, open the System Preferences and select Soundflower (2ch) as the device for sound output inside the Sound flower Source ReadMe Originally by ma ingalls for Cycling'74 Revised by Tim Place, 16 October 2008, for version 1... Then follow these steps: Change directories into the Tools directory: cd Tools Build Soundflower:.

## how to record audio with soundflower

how to record audio with soundflower, routing audio on mac with soundflower, quicktime screen recording with audio soundflower, how to record screen with audio soundflower, how to record audio mac soundflower, how to record using soundflower, how to record screen with soundflower, how to record audio mac soundflower, how to record audio mac soundflower, how to record using soundflower, how to record using soundflower, how to

quicktime screen recording with audio soundflower

## record streaming audio on mac with soundflower

e10c415e6f